# **Foreman - Bug #13442**

# **foreman-debug script should return a meaningful exit code**

01/28/2016 10:40 AM - Elyézer Rezende

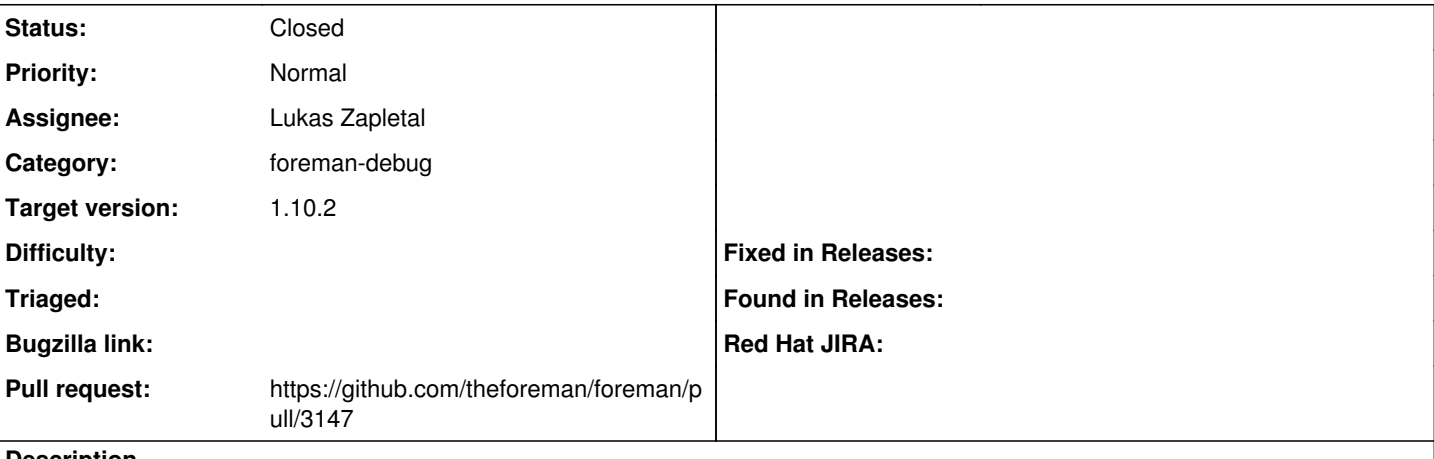

#### **Description**

foreman-debug script returns non-zero return code even if it completes successfully, which makes hard to automate/script since the return code is not reliable.

```
[root@foreman-rhel7 ~]# foreman-debug -d ~/1-foreman-debugExporting tasks, this may take a few min
utes.
```

```
 HOSTNAME: foreman-rhel7.server.com
              OS: redhat
   RELEASE: Red Hat Enterprise Linux Server release 7.2 (Maipo)
   FOREMAN: 1.7.2
SATELLITE: 6.1.6     RUBY: ruby 2.0.0p598 (2014-11-13) [x86_64-linux]
     PUPPET: 3.6.2
   DENIALS: 0
A debug file has been created: /root/1-foreman-debug.tar.xz (773856 bytes)
[root@qe-sat6-cdn-rhel7 ~]# echo $?
1
```
### **Associated revisions**

#### **Revision 8c3bed8c - 02/04/2016 03:33 PM - Lukas Zapletal**

Fixes #13442 - foreman-debug exits with 0 on success

#### **Revision 97db43ee - 02/23/2016 09:59 AM - Lukas Zapletal**

Fixes #13442 - foreman-debug exits with 0 on success

(cherry picked from commit 8c3bed8c69518ee46015705277b359270b2f9c29)

# **History**

# **#1 - 01/28/2016 10:43 AM - Dominic Cleal**

*- Status changed from New to Rejected*

## Cannot reproduce on a current release, please update.

```
# foreman-debug -d ~/1-foreman-debug; echo $?
```

```
 HOSTNAME: foreman.example.com
             OS: redhat
   RELEASE: CentOS Linux release 7.0.1406 (Core) 
   FOREMAN: 1.11.0-develop
         RUBY: ruby 2.0.0p598 (2014-11-13) [x86_64-linux]
     PUPPET: 3.8.5
   DENIALS: 1
```
A debug file has been created: /root/1-foreman-debug.tar.xz (237348 bytes)

```
To upload a tarball to our secure site, please use the -u option.
\Omega
```
#### **#2 - 01/28/2016 11:15 AM - Elyézer Rezende**

I can't update the version on the issue, but I have foreman-debug-1.7.2.50-1.el7sat.noarch installed here. Also the foreman-debug output points out FOREMAN: 1.7.2.

## **#3 - 01/28/2016 11:17 AM - Dominic Cleal**

Please file a bug with Red Hat or contact them for support, as Foreman upstream appears to be working fine.

#### **#4 - 02/02/2016 08:08 AM - Lukas Zapletal**

- *Category set to Packaging*
- *Status changed from Rejected to Assigned*
- *Assignee set to Lukas Zapletal*

#### Reproducer:

```
echo "UPLOAD_DISABLED=1" > /usr/share/foreman/config/foreman-debug.conf
foreman-debug
echo $?
1
```
Easy help, thanks for report. Have you already created a BZ? Can you send me a link please?

### **#5 - 02/02/2016 08:12 AM - The Foreman Bot**

- *Status changed from Assigned to Ready For Testing*
- *Pull request https://github.com/theforeman/foreman/pull/3147 added*

### **#6 - 02/04/2016 04:01 PM - Lukas Zapletal**

- *Status changed from Ready For Testing to Closed*
- *% Done changed from 0 to 100*

Applied in changeset [8c3bed8c69518ee46015705277b359270b2f9c29](https://projects.theforeman.org/projects/foreman/repository/foreman/revisions/8c3bed8c69518ee46015705277b359270b2f9c29).

#### **#7 - 02/08/2016 04:34 AM - Dominic Cleal**

*- translation missing: en.field\_release set to 123*

### **#8 - 02/08/2016 04:34 AM - Dominic Cleal**

*- Category changed from Packaging to foreman-debug*